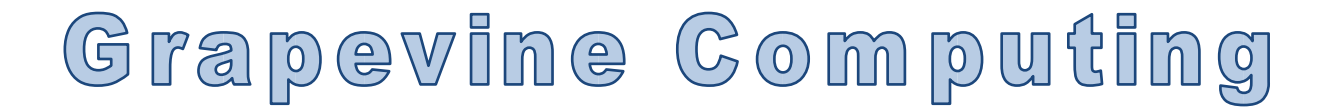

# **Access – Designing and Creating a Database**

### **Duration: One day**

**Overview** - This tutor led course will take the user through the entire process of designing and building a basic database. During the course of the day, the user will design and build a basic database complete with queries to search for information within the database, forms to input data and reports to print off the results. In short, this course covers the basic concepts needed for the creation or modification of any Access database.

**Who Should Attend** - This course is aimed at existing users of Access who primarily use the system for data input but who wish to understand how their system was created or for users who are going to need to start amending or adapting an existing database or for new users who wish to understand how to design, build and start using a database.

# **Content**

#### **Designing a Database**

- $\triangleright$  Understand what needs to be included
- $\triangleright$  Understand the design process
- ➢ Good planning
- $\triangleright$  Getting help

#### **Building Tables**

- $\triangleright$  Creating a database shell
- $\triangleright$  Understanding the database window
- ➢ What are objects?
- $\triangleright$  Creating tables
- $\triangleright$  Setting field properties
- $\triangleright$  Creating a primary key

#### **Working with Tables**

- $\triangleright$  Opening an existing database
- $\triangleright$  Opening an existing table
- $\triangleright$  Adding and deleting records
- $\triangleright$  Moving around tables
- $\triangleright$  Resizing columns and moving field columns
- $\triangleright$  Freezing and unfreezing columns
- $\triangleright$  Hiding and unhiding columns
- $\triangleright$  Searching for records
- $\triangleright$  Using find and replace

#### **Table Relationships**

- $\triangleright$  Creating Table Relationships
- $\triangleright$  Enforcing Referential Integrity
- ➢ Cascade Delete and Cascade Update
- ➢ Join Types
- $\triangleright$  Deleting Relationships
- $\triangleright$  Editing Relationships

#### **Working with Forms**

- $\triangleright$  Using the Form Wizard
- ➢ Different Form Types
- ➢ Using a Form to enter Data
- $\triangleright$  Modifying the layout of a Form
- ➢ Adding Combo boxes
- $\triangleright$  Changing the Tab order

## **Creating Queries**

- $\triangleright$  Using the Query Wizard
- ➢ Using Select Query
- ➢ Criteria examples
- ➢ Sorting Data

#### **Creating Reports**

- $\triangleright$  Using the Report Wizard
- ➢ Modifying a Report
- $\triangleright$  Grouping and Sorting Data
- ➢ Printing Reports

### **Getting Help**

- $\triangleright$  Using the Help Assistant
- $\triangleright$  Changing the Help Assistant
- $\triangleright$  Using the Task Pane